# F O R E R U N N E R ®  **6 1 0** QUICK START GUIDE

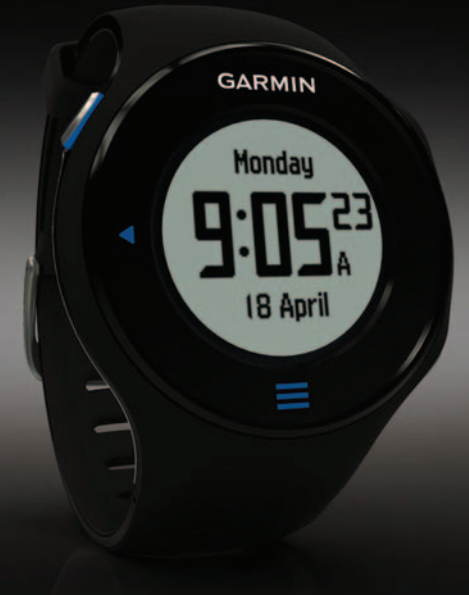

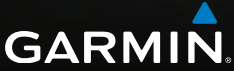

### **Important Information**

#### **warning**

Always consult your physician before you begin or modify any exercise program. See the *Important Safety and Product Information* guide in the product box for product warnings and other important information.

#### *notice*

The Forerunner® is waterproof to IEC Standard 60529 IPX7. It can withstand immersion in 1 meter of water for 30 minutes. Prolonged submersion can cause damage to the unit. After submersion, be certain to wipe dry and air dry the unit before using or charging.

**NOTE:** The Forerunner is not intended to be used while swimming.

## **Getting Started**

When using your Forerunner the first time, complete these tasks.

- 1. Charge the Forerunner ([page 2](#page-1-0)).
- 2. Configure the Forerunner [\(page 3\)](#page-2-0).
- 3. Locate satellites ([page 5](#page-4-0)).
- 4. Put on the optional heart rate monitor ([page 6](#page-5-0)).
- 5. Go for a run (page  $6$ ).
- 6. Save your run ([page 7](#page-6-0)).

## <span id="page-1-0"></span>**Charging the Forerunner**

#### *notice*

To prevent corrosion, thoroughly dry the contacts and the surrounding area before charging or connecting to a computer.

- 1. Plug the USB end of the cable into the AC adapter.
- 2. Plug the AC adapter into a standard wall outlet

3. Align the contacts on the back of the Forerunner with the posts on the charging cradle  $\Omega$ .

The charging cradle is magnetic and holds the Forerunner in place.

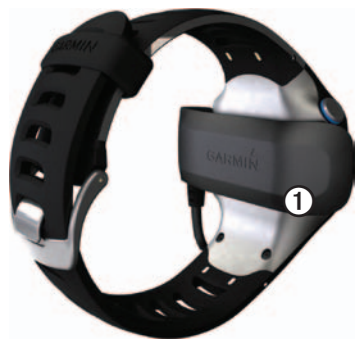

When you connect the Forerunner to a power source, the Forerunner turns on, and the charging screen appears.

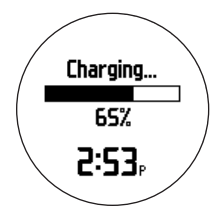

4. Charge the Forerunner completely.

### <span id="page-2-0"></span>**Configuring the Forerunner**

The first time you use the Forerunner, you are prompted to choose your system settings and enter user profile information.

- Follow the on-screen instructions.
- Swipe up or down on the touchscreen to view choices and change the default selection. For more touchscreen tips, see [page 4](#page-3-0).

#### **Keys**

Each key has multiple functions.

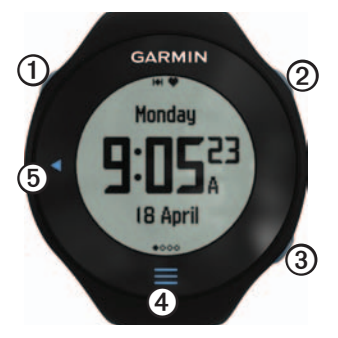

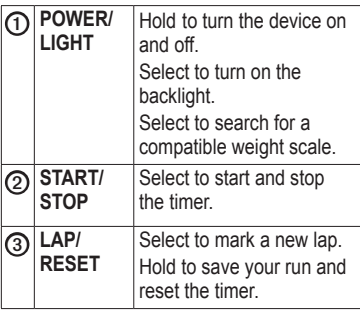

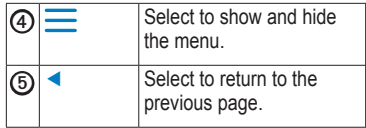

#### **Icons**

A solid icon means the feature is active. A flashing icon means the device is searching.

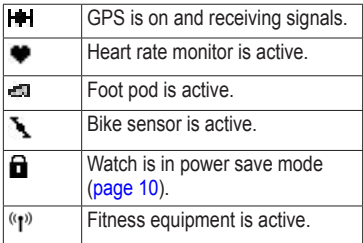

#### <span id="page-3-0"></span>**Touchscreen Tips**

The Forerunner touchscreen is different than most mobile devices. The touchscreen is designed so you can operate it with your fingernail. The touchscreen is optimized to prevent

accidental touches while you run.

**NOTE**: You must press or swipe firmly in order to select items and change pages. You should practice using the touchscreen before you run.

- Tap the touchscreen to scroll through the pages  $\Omega$ . **TIP**: You can also swipe your finger across the touchscreen.
- Swipe left to exit power save mode.
- Tap the touchscreen to confirm messages.
- Make each touchscreen selection or swipe a separate action.

## <span id="page-4-0"></span>**Locating Satellite Signals**

It may take 30–60 seconds to locate satellite signals.

- 1. From the clock page, swipe left to view the locating satellites banner.
- 2. Go outdoors to an open area.
- 3. Wait while the Forerunner searches for satellites.

Do not begin your activity until the locating satellites banner disappears.

The time of day and date are set automatically.

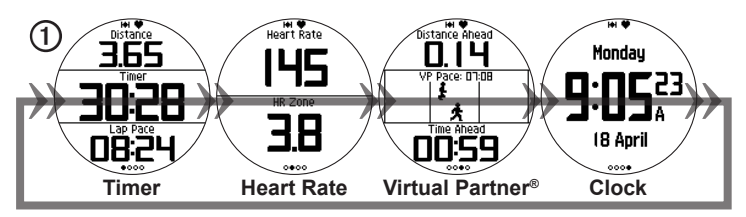

*Forerunner 610 Quick Start Manual 5*

### <span id="page-5-0"></span>**Putting on the Heart Rate Monitor**

**NOTE**: If you do not have a heart rate monitor, you can skip this task.

Wear the heart rate monitor directly on your skin, just below your breastplate. It should be snug enough to stay in place during your run.

1. Connect the heart rate monitor module  $\Phi$  to the strap.

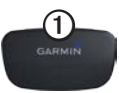

2. Wet both electrodes 2 on the back of the strap to create a strong connection between your chest and the transmitter.

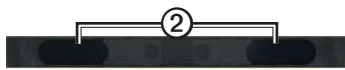

3. Wrap the strap around your chest, and connect it.

The Garmin logo should be rightside up.

4. Bring the device within range (3 m) of the heart rate monitor.

**TIP**: If the heart rate data is erratic or does not appear, you may have to tighten the strap on your chest or warm up for 5–10 minutes.

After you put on the heart rate monitor, it is on standby and ready to send data.

When the heart rate monitor is paired, a message appears, and  $\blacktriangledown$  appears solid on the screen.

## <span id="page-5-1"></span>**Going for a Run**

Before you can record history, you must locate satellite signals [\(page 5\)](#page-4-0) or pair your Forerunner with an optional foot pod.

1. From the timer page, select **START** to start the timer  $\Omega$ .

History is recorded only while the timer is running. Your distance ② and lap pace ➌ appear on the timer page.

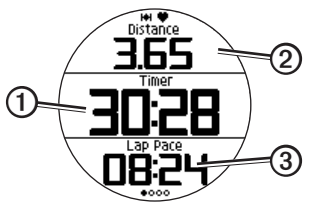

The data fields shown are the defaults. You can customize data fields [\(page 9\)](#page-8-0).

2. After completing your run, select **STOP**.

## <span id="page-6-0"></span>**Saving Your Run**

Hold **RESET** to save your run and reset the timer.

## **History**

Your Forerunner stores data based on the type of activity, the accessories used, and your training settings. The Forerunner can save approximately 180 hours of history with typical use. When the Forerunner memory is full, your oldest data is overwritten.

#### **Viewing History**

The history displays the date, time of day, distance, activity time, calories, and average and maximum pace or speed. The history can also display the average and maximum heart rate and cadence data if you are using the heart rate monitor, foot pod, or cadence sensor (optional accessories).

- 1. Select  $\equiv$  > **History** > **Activities**.
- 2. Swipe up or down to view your saved activities.
- 3. Select an activity.
- 4. Scroll to the bottom of the page, and select **View Laps**.
- 5. Swipe up or down to scroll through laps.

#### **Deleting a Run**

- 1. Select  $\equiv$  > **History** > **Activities**.
- 2. Select a run.
- 3. Scroll to the bottom of the page, and select **Delete** > **Yes**

## <span id="page-7-0"></span>**Using Free Software**

Garmin provides two software options for storing and analyzing your run data.

- Garmin Connect is Web-based software [\(www.garminconnect](www.garminconnect.com) [.com\)](www.garminconnect.com).
- Garmin Training Center is computer software that does not require the Internet after installation.
- 1. Go to [www.garmin.com](www.garmin.com/intosports) [/intosports.](www.garmin.com/intosports)
- 2. Select **Train with Garmin**.
- 3. Select **Online Software** or **Desktop Software**.
- 4. Follow the on-screen instructions.

### **Sending History to Your Computer**

Before you can wirelessly send an activity to your device, you must pair the Forerunner with your computer using the USB ANT Stick™ ([page 8](#page-7-0)).

1. Plug the USB ANT Stick  $\Phi$  into a USB port on your computer.

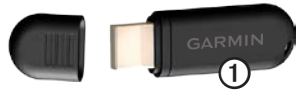

2. Bring your device within range (3 m) of your computer.

When the ANT Agent finds your device, the ANT Agent displays the unit ID and asks you if you want to pair.

- 3. Select **Yes**.
- 4. Follow the on-screen instructions.

### <span id="page-8-0"></span>**Customizing the Training Pages**

You can customize the data fields on four training pages. For a complete list of the available data fields, see the *Forerunner 610 Owner's Manual*.

- 1. Select  $\equiv$  > Setup > Training **Pages**.
- 2. Select a training page.
- 3. Select  $\mathbb{X}$ .
- 4. Change the number of data fields you want to see on the page.
- 5. Select **Enabled**.
- $6. \text{ Select} \triangleleft$
- 7. Select a data field to change it.
- 8. Select a category and a data field. For example, select **Heart Rate** > **HR - Lap**.

## **About the Battery**

### **warning**

This product contains a lithium-ion battery. See the *Important Safety and Product Information* guide in the product box for product warnings and other important information.

### **Forerunner Battery Life**

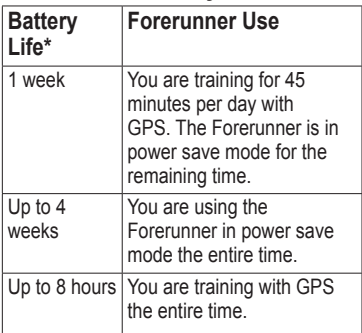

\*The actual battery life of a fully charged battery depends on how much time you use GPS, the backlight,

and power save mode. Exposure to extremely cold temperatures will also reduce battery life.

#### <span id="page-9-0"></span>**Power Save**

After a period of inactivity, the Forerunner goes into power save mode and  $\blacksquare$  appears. The Forerunner displays the time and date, but does not connect with your ANT+ accessories or use GPS. Swipe left to exit power save mode.

## **Troubleshooting**

#### **Resetting the Device**

If the keys or screen stop responding, you may need to reset the device.

- 1. Hold **POWER** until the screen goes blank.
- 2. Hold **POWER** until the screen turns on.

### **Getting the Owner's Manual**

The owner's manual for this device is located on a CD in the product box. You can also get the latest owner's manual from the Web.

- 1. Go to [www.garmin.com/intosports.](www.garmin.com/intosports)
- 2. Select your product.
- 3. Click **Manuals**.

#### **Registering Your Device**

Help us better support you by completing our online registration today:

- Go to [http://my.garmin.com.](http://my.garmin.com)
- Keep the original sales receipt, or a photocopy, in a safe place.

#### **Getting More Information**

You can find more information about this product on the Garmin Web site.

- Go to [www.garmin.com/intosports.](www.garmin.com/intosports)
- Go to [www.garmin.com](www.garmin.com/learningcenter) [/learningcenter.](www.garmin.com/learningcenter)
- Go to [http://buy.garmin.com,](http://buy.garmin.com) or contact your Garmin dealer for information about optional accessories and replacement parts.

#### **Contacting Garmin Product Support**

You can contact Garmin Product Support if you have any questions about this product.

- In the USA, go to [www.garmin](www.garmin.com/support) [.com/support,](www.garmin.com/support) or contact Garmin USA by phone at (913) 397.8200 or (800) 800.1020.
- In the UK, contact Garmin (Europe) Ltd. by phone at 0808 2380000.
- In Europe, go to [www.garmin.com](www.garmin.com/support) [/support](www.garmin.com/support) and click **Contact Support** for in-country support information, or contact Garmin (Europe) Ltd. by phone at  $+44(0)$ 870.8501241.

© 2011 Garmin Ltd. or its subsidiaries. Garmin®, the Garmin logo, Virtual Partner®, Garmin Training Center®, and Forerunner® are trademarks of Garmin Ltd. or its subsidiaries, registered in the USA and other countries. Garmin Connect™, USB ANT Stick™, ANT™, and ANT+™ are trademarks of Garmin Ltd. or its subsidiaries. These trademarks may not be used without the express permission of Garmin. For the latest free software updates (excluding map data) throughout the life of your Garmin products, visit the Garmin Web site at www.garmin.com.

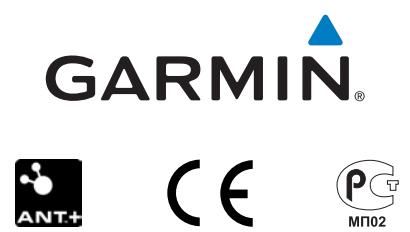

Garmin International, Inc. 1200 East 151st Street, Olathe, Kansas 66062, USA

Garmin (Europe) Ltd. Liberty House, Hounsdown Business Park, Southampton, Hampshire, SO40 9LR UK

Garmin Corporation No. 68, Zhangshu 2nd Road, Xizhi Dist., New Taipei City, 221, Taiwan (R.O.C.)

March 2011 190-01296-01 Rev. B Printed in Taiwan